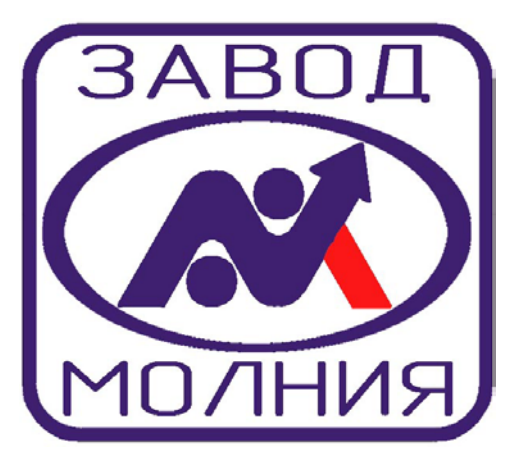

# *МОДУЛЬ ПЕРЕДАЧИ ДАННЫХ GM9/18-485/232*

**Техническое описание и руководство по эксплуатации ВЕРСИЯ V.6**

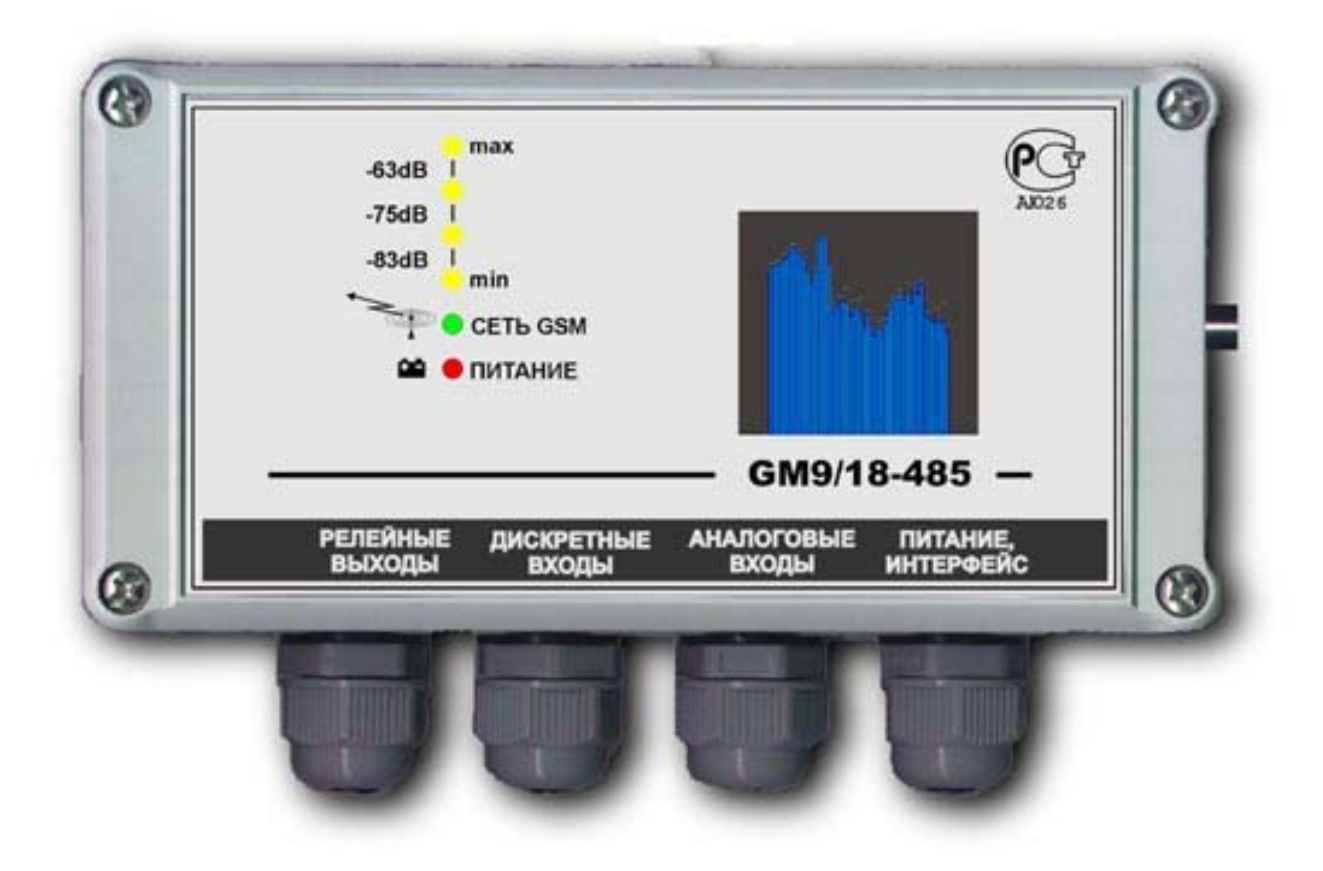

## ТЕХНИЧЕСКОЕ ОПИСАНИЕ И РУКОВОДСТВО ПО ЭКСПЛУАТАЦИИ GM9/18-485/232 **СОДЕРЖАНИЕ**

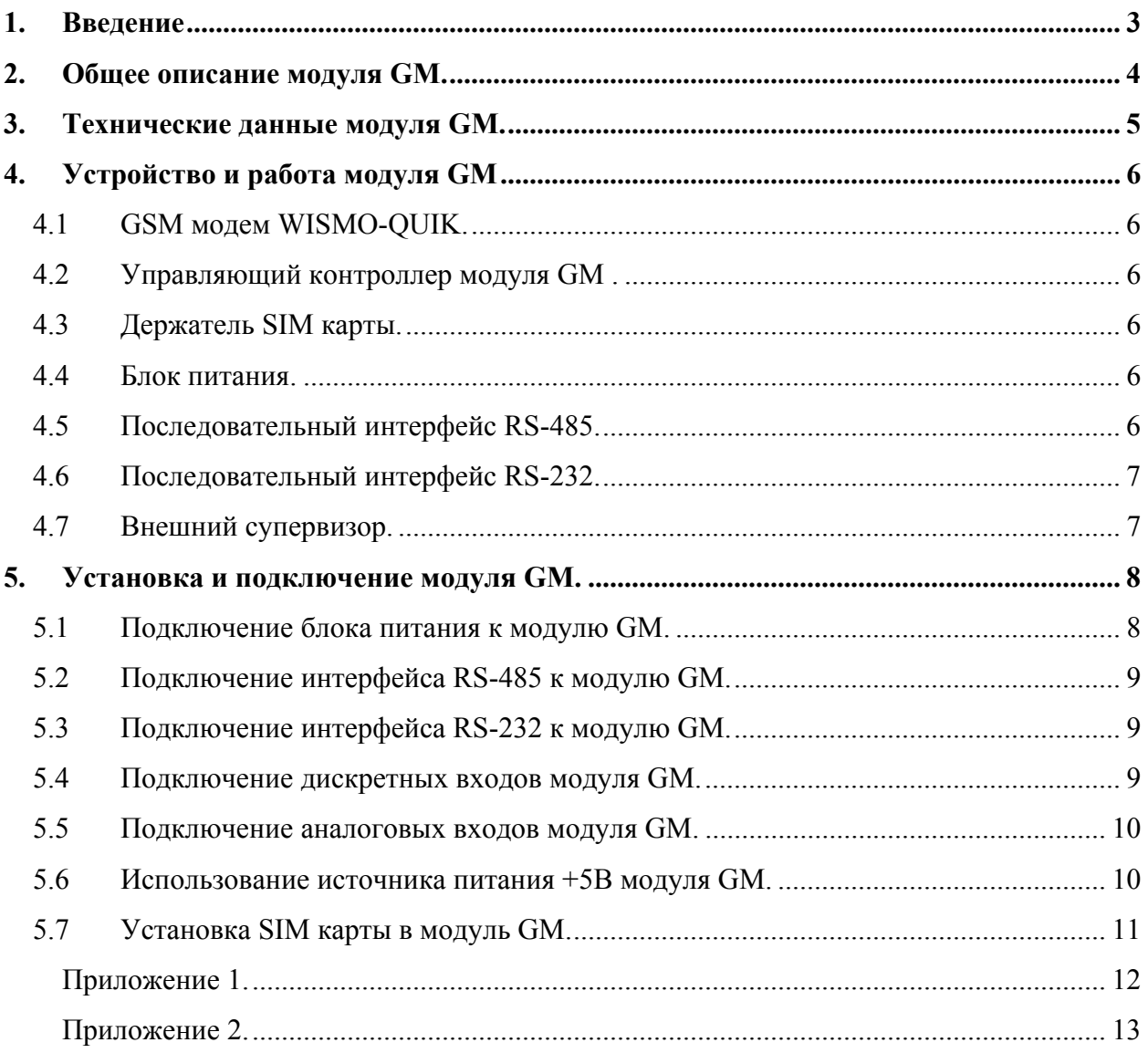

#### **1. Введение**

Настоящий документ предназначен для изучения устройства, правил эксплуатации и технического обслуживания модуля передачи данных GM9/18-485/232 версии v.6 (в дальнейшем модуля GM). Приведены основные технические характеристики модуля, сведения о работе составных частей, схемы включения и т.д.

3

Для более углубленного изучения работы модуля GM пользователю следует изучить следующие документы:

- **msp430\_UG.pdf, MSP430F14\_.pdf** (описание процессора MSP430F149 фирмы "Texas Instruments");
- описание GSM используемого модема;

Поставка модуля GM может осуществляться с запрограммированным контроллером для конкретной задачи, или пользователь может осуществлять самостоятельное программирование модуля GM, как указано в **"Руководстве программиста"**.

При поставке модуля GM для программирования пользователем, в модуль "зашита" тестовая программа **main\_gm.c.** По согласованию с пользователем может быть "зашита" и другая программа.

Все вопросы, замечания и пожелания можно направлять по:

тел./факс (3812) 36-74-38, 30-94-30 e-mail: mail@molnya.ru

#### **2. Общее описание модуля GM.**

Модуль GM предназначен для передачи данных и SMS сообщений в EGSM900/GSM1800. Модуль содержит GSM модем WISMO-QUIK, управляющий контроллер на базе процессора MSP430F149 фирмы "Texas Instruments", блок ввода аналоговых сигналов (8 каналов), блок ввода дискретных сигналов (16 каналов), интерфейс RS-485 или RS-232 (только линии RxD и TxD), импульсный блок питания (DC-DC).

4

Модем WISMO-QUIK позволяет передавать информацию по каналу данных (скорость 9600 бит/сек), по каналу GPRS и по каналу SMS сообщений (текстовый и в PDU режим) в диапазонах 900 или 1800 МГц.

Управляющий контроллер опрашивает входные дискретные и аналоговые контакты модуля GM, осуществляет обмен по последовательным интерфейсам и т.д. Таким образом, применение управляющего контроллера позволяет использовать модуль GM9/18-485М в различных системах автоматики как управляющее или терминальное устройство.

Программирование и отладка производится через JTAG интерфейс непосредственно в системе.

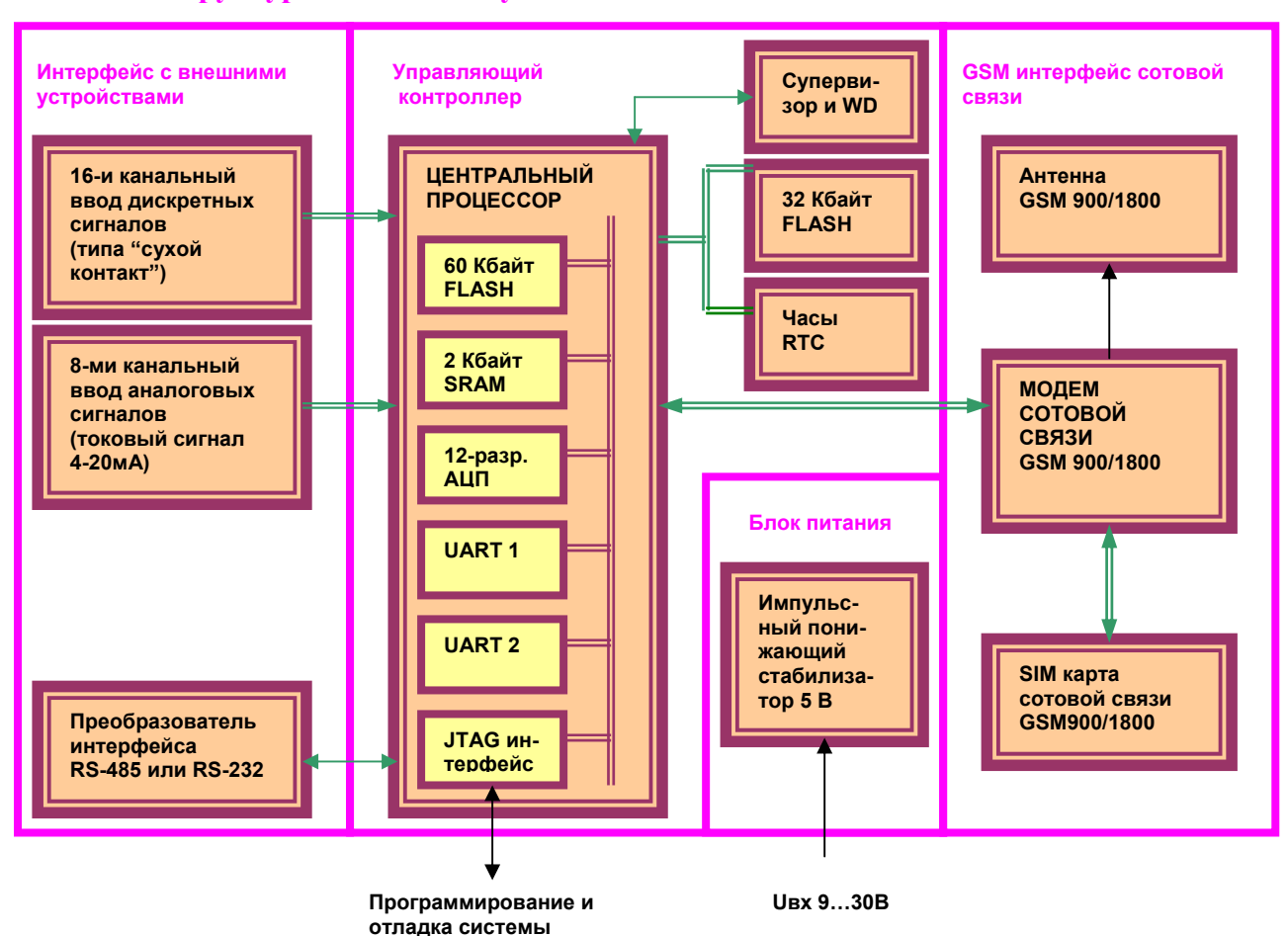

#### **Структурная схема модуля GM.**

#### **ТЕХНИЧЕСКОЕ ОПИСАНИЕ И РУКОВОДСТВО ПО ЭКСПЛУАТАЦИИ GM9/18-485/232**

5

## **3. Технические данные модуля GM.**

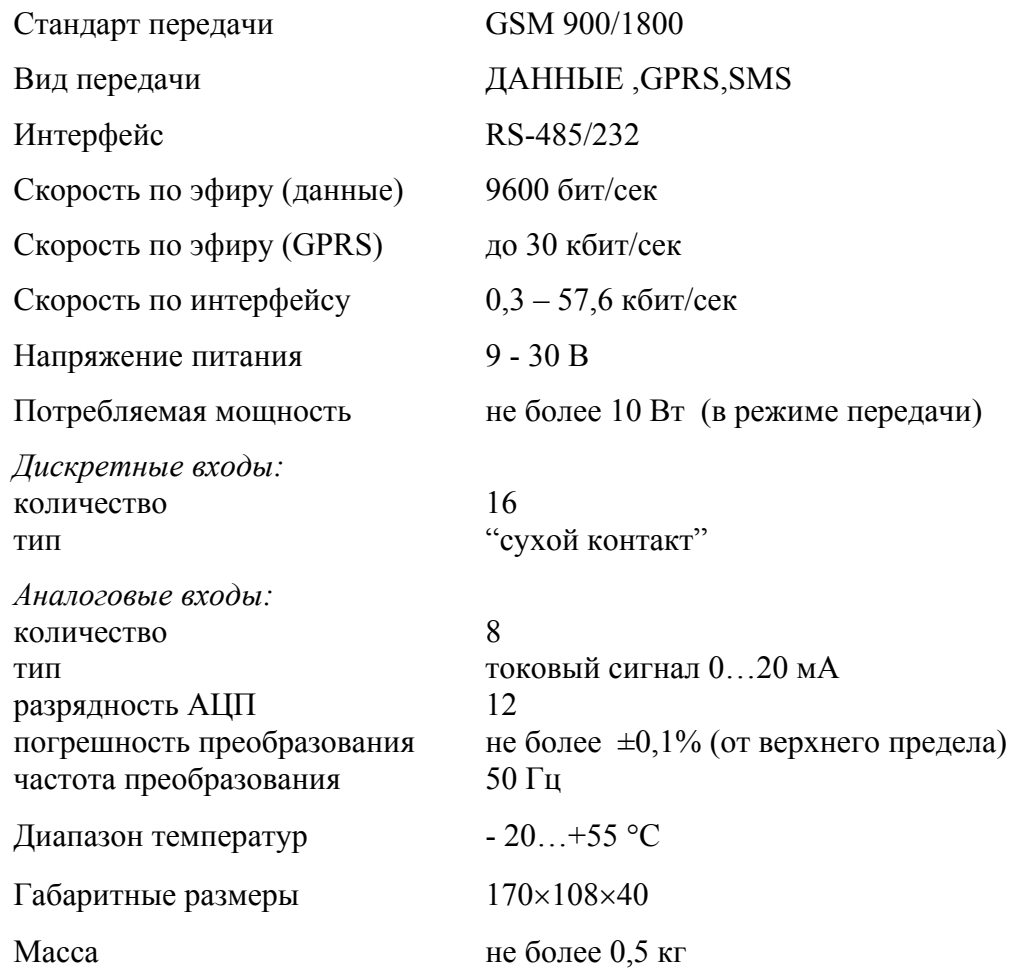

#### **ТЕХНИЧЕСКОЕ ОПИСАНИЕ И РУКОВОДСТВО ПО ЭКСПЛУАТАЦИИ GM9/18-485/232**

6

#### **4. Устройство и работа модуля GM**

#### **4.1 GSM модем WISMO-QUIK.**

Модем WISMO-QUIK представляет собой устройство передачи данных в стандарте GSM 900/1800, имеет интерфейс SIM карты и последовательный интерфейс данных. GSM модем имеет стандартные фиксированные скорости обмена по последовательному интерфейсу 0,3 – 57,6 кбит/сек. При поставке значение скорости установлено **19200 бит/сек**. Формат данных: **8-N-1** (8 бит данных, 1 стоп-бит, без контроля четноcти). Значение скорости может быть установлено и изменено командой AT+IPR=*значение скорости.* Возможен режим автоопределения скорости. Подробное описание GSM модема WISMO-QUIK см. **AT interfase giude.pdf, Q2406.pdf** .

#### **4.2 Управляющий контроллер модуля GM .**

Управляющий контроллер построен на базе процессора MSP430F149, который содержит:

- **60 Кбайт** программной FLASH памяти, **2 Кбайта** ОЗУ, **256 байт** FLASH памяти данных;
- два последовательных асинхронных порта;
- 8-ми канальное 12-и разрядное АЦП;
- шесть 8-разрядных портов ввода-вывода;
- два 16-и разрядных таймера с регистрами сравнения;
- модули компаратора, сторожевого таймера, аппаратного умножения, контроля питания и т.д.

Программирование и отладка процессора осуществляется "в системе" через JTAG интерфейс. При этом процессор подключается через преобразователь JTAG интерфейса к параллельному (LPT) порту PC компьютера (см. **"Руководство программиста"**).

Кроме этого управляющий контроллер содержит устройства последовательного доступа: часы RTC и флэш-память объемом 32 Кбайт.

#### **4.3 Держатель SIM карты.**

Держатель SIM карты имеет открывающуюся крышку, куда вставляется стандартная SIM карта мобильного телефона стандарта GSM900, оплаченная и открытая у провайдера услуг мобильной связи по необходимому тарифному плану.

#### **4.4 Блок питания.**

Импульсный блок питания преобразует постоянное входное напряжение 9-30 B в выходное напряжение +5В для питания GSM модема, контроллера и схем интерфейса. Уровень входного напряжения питания (с учетом пульсаций )не должен выходить за указанный диапазон **9-30B**.

#### **4.5 Последовательный интерфейс RS-485.**

Последовательный интерфейс RS-485 позволяет работать модулю в системах автоматики и телеметрии с различными периферийными устройствами (например с модулями ввода-вывода семейства ADAM или ICP-CON). Переключение прием/передача осуществляется программным способом с процессора MSP430F149 (см. **"Руководство программиста"**).

#### **4.6 Последовательный интерфейс RS-232.**

Последовательный интерфейс RS-232 может устанавливаться вместо RS-485 и позволяет подключать к модулю GM различные периферийные устройства, в том числе и персональный РС компьютер. В интерфейсе RS-232 используются только линии данных TхD,RхD. Модуль GM является DTE устройством, при этом контакт TxD является **выходом**, а контакт RxD является **входом.**

7

При подключении модуля GM к модемным DCE устройствам следует напрямую соединять одноименные контакты модуля и модемного DCE устройства. При подключении модуля GM к DTE компьютеру (контроллеру) контакты устройств следует соединять крест-накрест.

Настройку портов рекомендуется производить соответствующими функциями базового программного обеспечения (БПО) (см. **"Руководство программиста"**)

#### **4.7 Внешний супервизор.**

Внешний супервизор служит для повышения надежности работы модуля в автономном режиме. Супервизор содержит сторожевой таймер (WD) и схему контроля напряжения питания. Сигнал RESET с супервизора на процессор поступает через перемычку J1, которая находится в правой верхней части платы модуля GM (вблизи винта крепления).

Сигнал RESET вырабатывается супервизором когда напряжение питания процессора становится меньше 2,64В или когда период импульсов сброса сторожевого таймера становится больше 1,2 сек.

Работу с супервизором рекомендуется производить соответствующими функциями базового программного обеспечения (БПО) (см. **"Руководство программиста"**)

*ВНИМАНИЕ! В режиме отладки или программирования через JTAG интерфейс необходимо ОТКЛЮЧИТЬ перемычку J1.* 

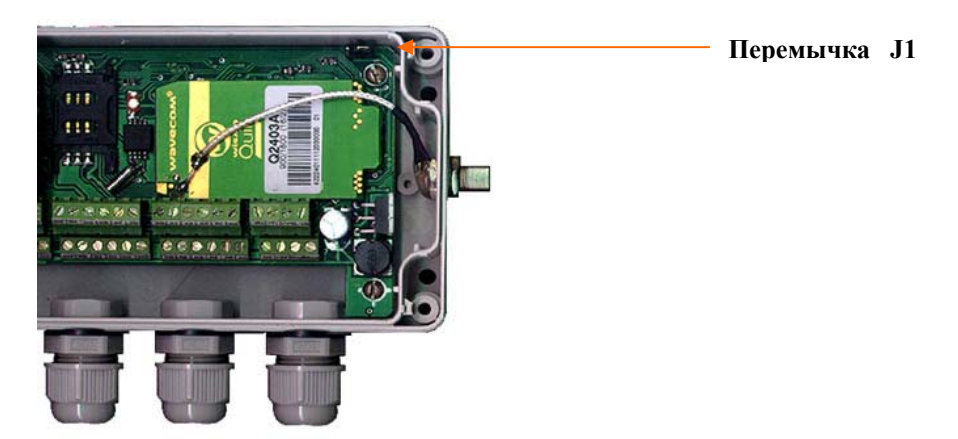

#### **5. Установка и подключение модуля GM.**

Модуль GM9/18-485/232 должен устанавливаться с учетом влияния электромагнитных помех на модуль от сильноточного электрооборудования.

8

Запрещается установка и работа модуля ближе 1м от сильноточных силовых кабелей, мощных электродвигателей, магнитных пускателей и т.д. При наличии указанных источников сильных электромагнитных помех **пользователь должен принять дополнительные меры к ослаблению их влияния на модуль**.

#### **5.1 Подключение блока питания к модулю GM.**

Модуль GM требует напряжение питания от 9 до 30 В, и потребляет мощность не более 10 Вт (в режиме передачи и при полном использовании дискретных входов и выходов). При выборе источника питания следует учитывать уровень пульсаций его выходного напряжения, при этом напряжение, подаваемое на модуль (с учетом пульсаций) не должно выходить за указанные границы 9…30 В.

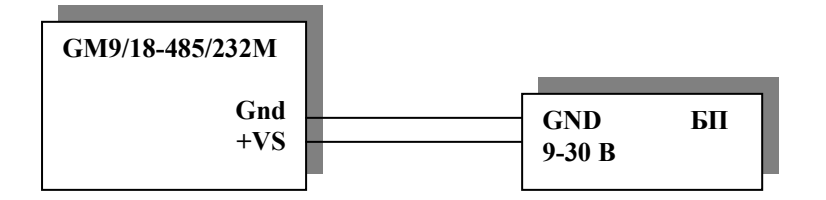

#### **5.2 Подключение интерфейса RS-485 к модулю GM.**

При подключении модуля GM9/18-485/232 по интерфейсу RS-485 связь осуществляется по экранированной витой паре, длина линии связи - до 1200 м.

Для подключения к PC компьютеру следует использовать преобразователь интерфейса RS-232 <-- >RS-485 c автоматическим переключением направления передачи (например I-7520A семейства ICP-CON или ADAM), при этом для отображения информации на PC компьютере можно использовать любую стандартную терминальную программу.

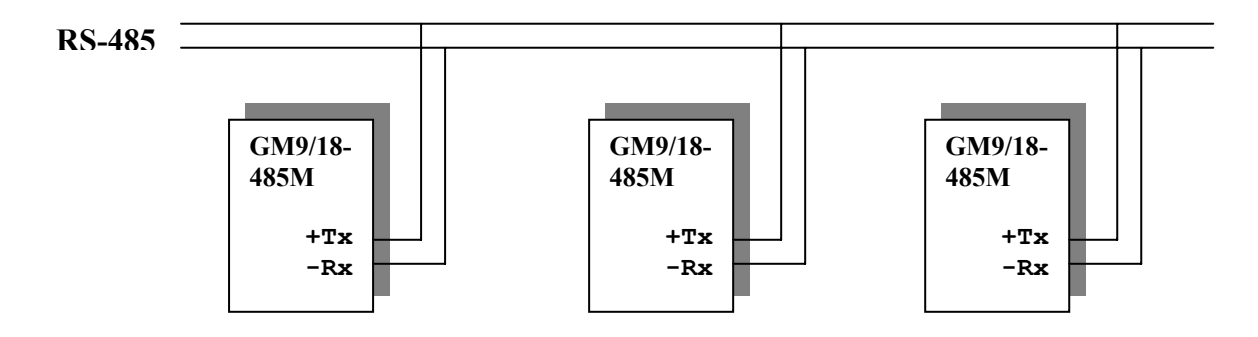

#### **5.3 Подключение интерфейса RS-232 к модулю GM.**

При подключении модуля GM9/18-485/232 по интерфейсу RS-232, связь осуществляется по кабелю, длиной не более 10 м. Ниже показано подключение модуля GM по интерфейсу RS-232 c DCE и устройствами.

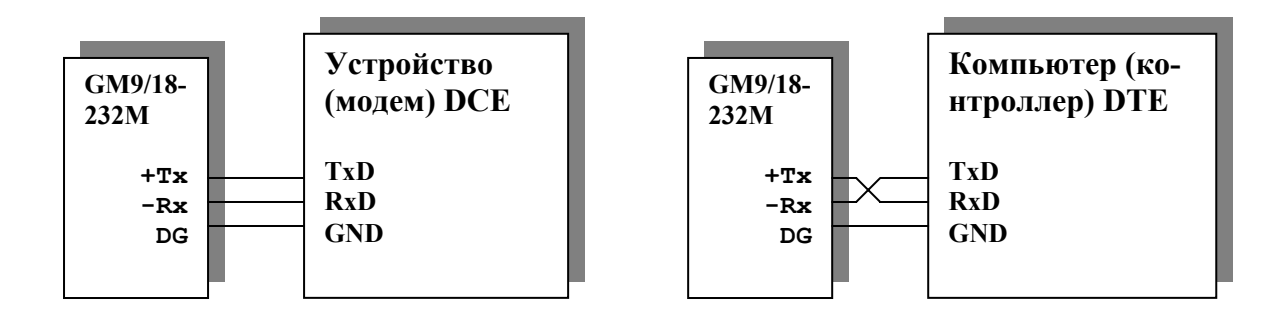

#### **5.4 Подключение дискретных входов модуля GM.**

На входы дискретных сигналов можно подключать до шестнадцати сигналов типа "сухой контакт". При замыкании, через "сухой контакт" протекает ток до 6 мА. При размыкании на "сухом контакте " возникает напряжение 5В.

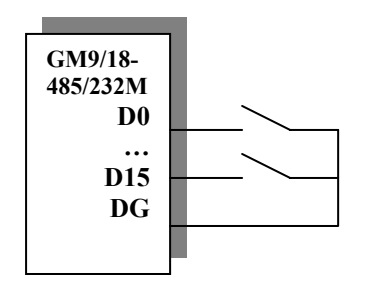

#### **5.5 Подключение аналоговых входов модуля GM.**

На входы аналоговых сигналов А0…А7 можно подключать до восьми токовых сигналов 0…20 мА. При этом на входе каждого канала стоят измерительные "токовые" резисторы 120 Ом.

При изготовлении модуля GM производится точное измерение и этих резисторов с последующей записью их значений в идентификационную область последовательной флэш-памяти (см. **"Руководство программиста"**), этим обеспечивается требуемая точность преобразования.

**ВНИМАНИЕ !** Не допускается подключать на аналоговые входы источники напряжения и источники тока выше 20 мА. Несоблюдение данного условия приводит к выходу из строя процессора модуля GM.

Ниже показаны схемы подключения токового датчика и блока преобразования сигнала БПС-90.

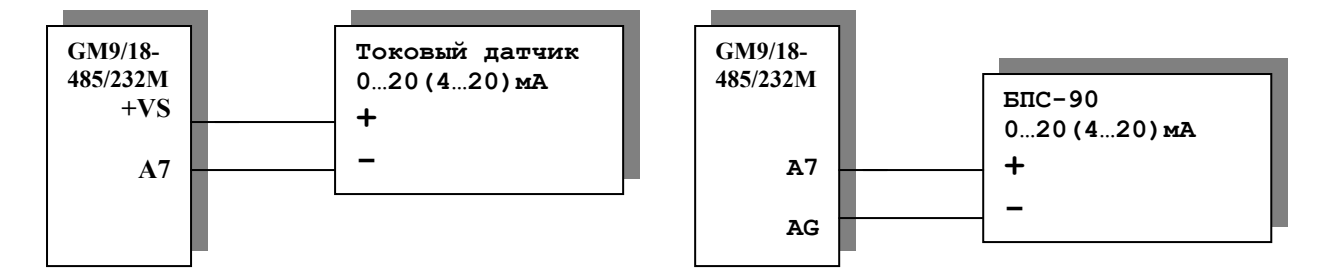

#### **5.6 Использование источника питания +5В модуля GM.**

В модуле GM предусмотрен выход источника питания +5V, для подключения различных внешних устройств, при этом ток нагрузки не должен превышать 0,1 A.

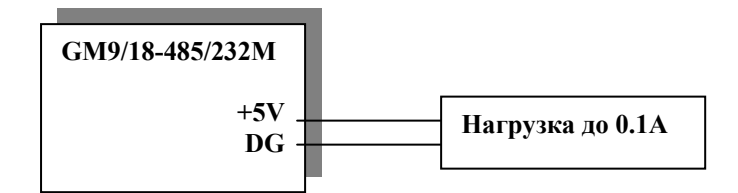

#### **ТЕХНИЧЕСКОЕ ОПИСАНИЕ И РУКОВОДСТВО ПО ЭКСПЛУАТАЦИИ GM9/18-485/232**  11

#### **5.7 Установка SIM карты в модуль GM.**

Для обмена данными по каналам GSM необходимо в модуль GM установить SIM карту. Для этого следует открыть крышку модуля GM, отвинтив четыре винта по краям, сдвинуть крышку держателя SIM карты по направлению от контактных колодок и открыть ее. Вставить SIM карту в крышку держателя (**вырезом вверх**), опустить крышку держателя и сдвинуть ее по направлению к контактным колодкам. При этом крышка держателя SIM карты запирается и SIM карта фиксируется в держателе.

ВНИМАНИЕ! Установку и снятие SIM карты следует производить **при отключенном напряжении питания.** 

### **Приложение 1.**

**.** 

**Габаритные размеры модуля GM.** 

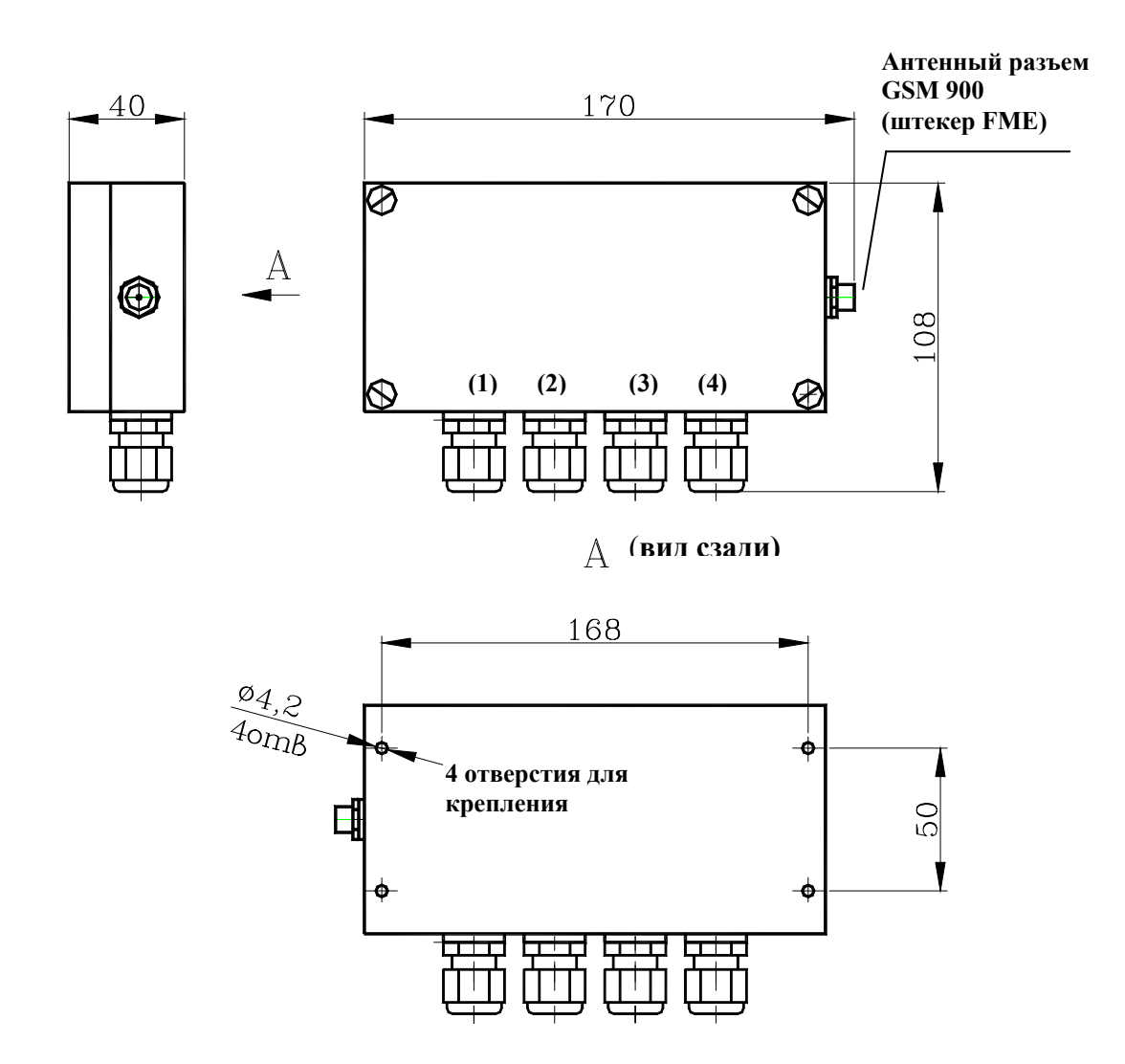

**Кабельный ввод (1) – подключение дискретных входов D8..D15** 

**Кабельный ввод (2) – подключение дискретных входов D0…D7. Кабельный ввод (3) – подключение аналоговых входов A0…A7. Кабельный ввод (4) – подключение напряжения питания 9…30В и интерфейсов RS-485/232.** 

**Монтаж рекомендуется производить проводом сечением не более 0.2 мм <sup>2</sup> .** 

### **Приложение 2.**

**Схема электрическая подключения модуля GM.** 

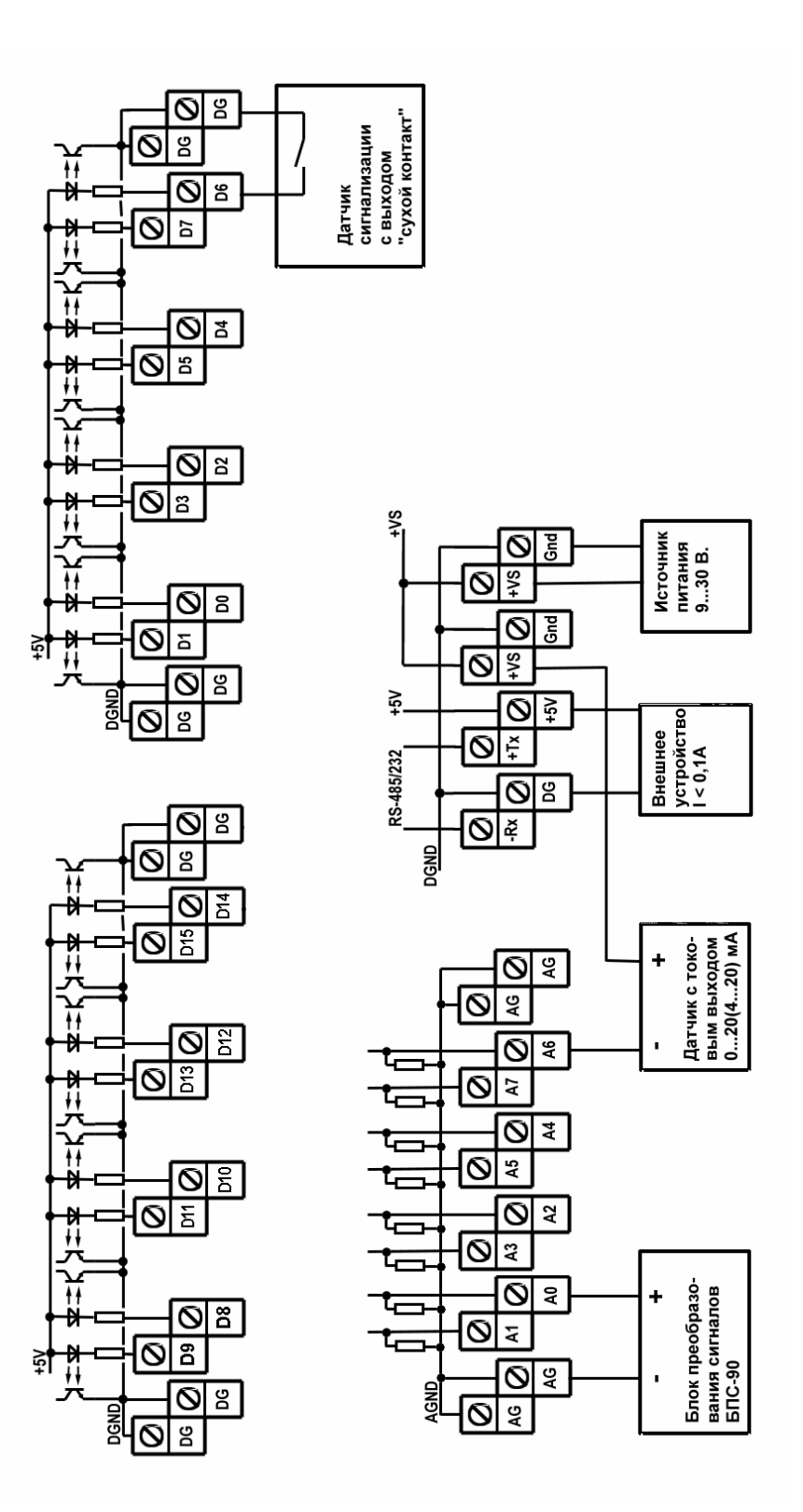